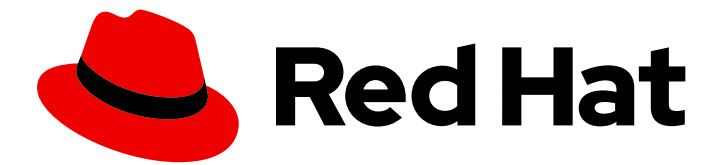

# Red Hat AMQ 6.3

# Red Hat JBoss A-MQ for OpenShift

Learn to install and develop with Red Hat JBoss A-MQ for OpenShift

Last Updated: 2020-07-31

Learn to install and develop with Red Hat JBoss A-MQ for OpenShift

## Legal Notice

Copyright © 2020 Red Hat, Inc.

The text of and illustrations in this document are licensed by Red Hat under a Creative Commons Attribution–Share Alike 3.0 Unported license ("CC-BY-SA"). An explanation of CC-BY-SA is available at

http://creativecommons.org/licenses/by-sa/3.0/

. In accordance with CC-BY-SA, if you distribute this document or an adaptation of it, you must provide the URL for the original version.

Red Hat, as the licensor of this document, waives the right to enforce, and agrees not to assert, Section 4d of CC-BY-SA to the fullest extent permitted by applicable law.

Red Hat, Red Hat Enterprise Linux, the Shadowman logo, the Red Hat logo, JBoss, OpenShift, Fedora, the Infinity logo, and RHCE are trademarks of Red Hat, Inc., registered in the United States and other countries.

Linux ® is the registered trademark of Linus Torvalds in the United States and other countries.

Java ® is a registered trademark of Oracle and/or its affiliates.

XFS ® is a trademark of Silicon Graphics International Corp. or its subsidiaries in the United States and/or other countries.

MySQL<sup>®</sup> is a registered trademark of MySQL AB in the United States, the European Union and other countries.

Node.js ® is an official trademark of Joyent. Red Hat is not formally related to or endorsed by the official Joyent Node.js open source or commercial project.

The OpenStack ® Word Mark and OpenStack logo are either registered trademarks/service marks or trademarks/service marks of the OpenStack Foundation, in the United States and other countries and are used with the OpenStack Foundation's permission. We are not affiliated with, endorsed or sponsored by the OpenStack Foundation, or the OpenStack community.

All other trademarks are the property of their respective owners.

## Abstract

Guide to using the Red Hat JBoss A-MQ for OpenShift

## Table of Contents

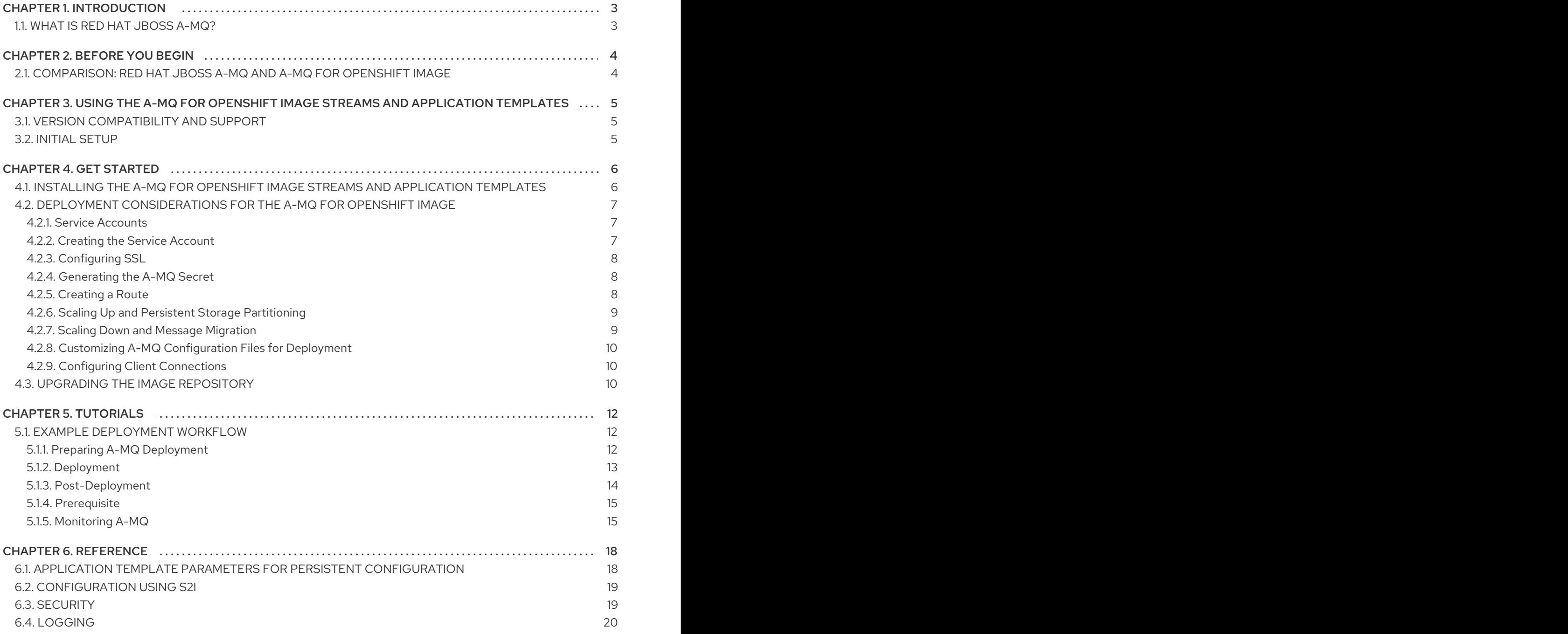

## CHAPTER 1. INTRODUCTION

## <span id="page-6-1"></span><span id="page-6-0"></span>1.1. WHAT IS RED HAT JBOSS A-MQ?

Red Hat JBoss A-MQ (A-MQ) is available as a containerized image that is designed for use with OpenShift. It allows developers to quickly deploy an A-MQ message broker in a hybrid cloud environment.

A-MQ, based on Apache ActiveMQ, is a JMS 1.1-compliant messaging system. It consists of a broker and client-side libraries that enable remote communication among distributed client applications. A-MQ provides numerous connectivity options and can communicate with a wide variety of non-JMS clients through its support of the OpenWire and STOMP wire protocols.

## CHAPTER 2. BEFORE YOU BEGIN

## <span id="page-7-1"></span><span id="page-7-0"></span>2.1. COMPARISON: RED HAT JBOSS A-MQ AND A-MQ FOR OPENSHIFT IMAGE

This topic details the differences between the regular release of JBoss A-MQ and the A-MQ for OpenShift image, and provides instructions specific to running and configuring the A-MQ for OpenShift image. Documentation for other JBoss A-MQ functionality not specific to the A-MQ for OpenShift image can be found in the Red Hat JBoss A-MQ [documentation](https://access.redhat.com/documentation/en/red-hat-jboss-amq/?version=6.3) on the Red Hat Customer Portal .

Differences between the regular release of JBoss A-MQ and the A-MQ for OpenShift image:

- The Karaf shell is not available.
- The Fuse Management Console (Hawtio) is not available.
- To connect to the A-MQ web console, click the **Connect** button in the A-MQ pod of the OpenShift web console, or the Open Java Console button in OpenShift Container Platform.
- Configuration of the broker can be performed:
	- using parameters specified in the A-MQ application template, as described in Section 6.1, "Application Template Parameters for Persistent [Configuration".](#page-21-1)
	- using the S2I (Source-to-image) tool, as described in Section 6.2, ["Configuration](#page-22-0) using S2I".
- Clients for the A-MQ xPaaS image need to specify the OpenShift API port (443) when setting the broker URL for SSL connections. Otherwise, A-MQ will attempt to use the default SSL port (61617).

## <span id="page-8-0"></span>CHAPTER 3. USING THE A-MQ FOR OPENSHIFT IMAGE STREAMS AND APPLICATION TEMPLATES

If you are using a recent version of OpenShift Container Platform (OCP), the Red Hat AMQ images are automatically created during the installation of OpenShift, along with the other default image streams and templates. If you are using an older version of OCP, it might be necessary to install the Red Hat AMQ images manually.

## <span id="page-8-1"></span>3.1. VERSION COMPATIBILITY AND SUPPORT

See the xPaaS part of the OpenShift and Atomic Platform Tested [Integrations](https://access.redhat.com/articles/2176281) page for details about OpenShift image version compatibility.

## <span id="page-8-2"></span>3.2. INITIAL SETUP

The Tutorials in this guide follow on from and assume an OpenShift instance similar to that created in the [OpenShift](https://access.redhat.com/documentation/en/red-hat-jboss-middleware-for-openshift/3/paged/openshift-primer/) Primer.

## CHAPTER 4. GET STARTED

## <span id="page-9-1"></span><span id="page-9-0"></span>4.1. INSTALLING THE A-MQ FOR OPENSHIFT IMAGE STREAMS AND APPLICATION TEMPLATES

If you are using an older version of OpenShift, you might find that the Red Hat AMQ 6.3 image is not installed or the image is not up to date. To install the Red Hat AMQ 6.3 image for the first time or to update an existing image, perform the following steps:

1. Log in to OpenShift as a cluster administrator (or as a user that has project administrator access to the global **openshift** project), for example:

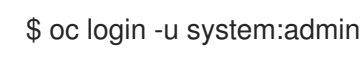

2. Run the following commands to update the core Red Hat AMQ 6.3 OpenShift image stream in the **openshift** project:

\$ oc create -n openshift -f \ https://raw.githubusercontent.com/jboss-openshift/application-templates/osev1.4.15/amq/amq63-image-stream.json

\$ oc replace -n openshift -f \ https://raw.githubusercontent.com/jboss-openshift/application-templates/osev1.4.15/amq/amq63-image-stream.json

\$ oc -n openshift import-image jboss-amq-63:1.4

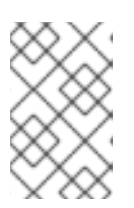

### **NOTE**

It is normal to see error messages saying some image streams already exist while invoking the **create** command. The **oc** client does not have a command to *create or replace* in one single action.

3. Run the following command to update the A-MQ templates:

```
$ for template in amq63-persistent-ssl.json \
amq63-basic.json \
amq63-ssl.json \
amq63-persistent.json;
do
oc create -n openshift -f \
https://raw.githubusercontent.com/jboss-openshift/application-templates/ose-
v1.4.15/amq/${template}
oc replace -n openshift -f \
https://raw.githubusercontent.com/jboss-openshift/application-templates/ose-
v1.4.15/amq/${template}
done
```
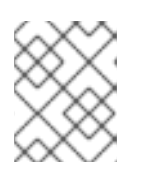

### **NOTE**

It is normal to see "already exists" error messages while invoking the **create** command.

## <span id="page-10-0"></span>4.2. DEPLOYMENT CONSIDERATIONS FOR THE A-MQ FOR OPENSHIFT IMAGE

#### <span id="page-10-1"></span>4.2.1. Service Accounts

The A-MQ for OpenShift image requires a service account for deployments. Service accounts are API objects that exists within each project. Three service accounts are created automatically in every project: builder, deployer, and default.

- **•** builder: This service account is used by build pods. It has **system:image-builder** role which allows pushing images to any image stream in the project using the internal Docker registry.
- deployer: This service account is used by deployment pods. It has **system: deployer** role which allows viewing and modifying replication controllers and pods in the project.
- default: This service account used to run all other pods unless you specify a different service account.

### <span id="page-10-2"></span>4.2.2. Creating the Service Account

Service accounts are API objects that exists within each project and can be created or deleted like any other API object. For multiple node deployments, the service account must have the view role enabled so that it can discover and manage the various pods in the cluster. In addition, you will need to configure SSL to enable connections to A-MQ from outside of the OpenShift instance. There are two types of discovery protocols that can be possibly used for discovering of AMQ mesh endpoints. To use OpenShift DNS service, DNS based discovery protocol is used and in case of Kubernets REST API, Kubernetes based discovery protocol is used. To use the Kubernetes based discovery protocol, create a new service account and grant a 'view' role for the newly created service account.

1. Create the service account:

\$ echo '{"kind": "ServiceAccount", "apiVersion": "v1", "metadata": {"name": "<*service-accountname*>"}}' | oc create -f -

OpenShift 3.2 users can use the following command to create the service account:

\$ oc create serviceaccount <*service-account-name*>

2. Add the **view** role to the service account:

\$ oc policy add-role-to-user view system:serviceaccount:<*project-name*>:<*service-accountname*>

3. Edit the deployment configuration to run the AMQ pod with newly created service account.

\$ oc edit dc/<deployment\_config>

Add the serviceAccount and serviceAccountName parameters to the spec field, and specify the service account you want to use.

spec: securityContext: {} serviceAccount: <service\_account>

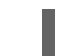

serviceAccountName: <service\_account>

## <span id="page-11-0"></span>4.2.3. Configuring SSL

For a minimal SSL configuration to allow for connections outside of OpenShift, A-MQ requires a broker keyStore, a client keyStore, and a client trustStore that includes the broker keyStore. The broker keyStore is also used to create a secret for the A-MQ for OpenShift image, which is added to the service account.

The following example commands use *keytool*, a package included with the Java Development Kit, to generate the necessary certificates and stores:

1. Generate a self-signed certificate for the broker keyStore:

\$ keytool -genkey -alias broker -keyalg RSA -keystore broker.ks

2. Export the certificate so that it can be shared with clients:

\$ keytool -export -alias broker -keystore broker.ks -file broker\_cert

3. Generate a self-signed certificate for the client keyStore:

\$ keytool -genkey -alias client -keyalg RSA -keystore client.ks

4. Create a client trustStore that imports the broker certificate:

\$ keytool -import -alias broker -keystore client.ts -file broker\_cert

### <span id="page-11-1"></span>4.2.4. Generating the A-MQ Secret

The broker keyStore can then be used to generate a secret for the namespace, which is also added to the service account so that the applications can be authorized:

\$ oc secrets new <*secret-name*> <*broker-keystore*> <*broker-truststore*>

\$ oc secrets add sa/<*service-account-name*> secret/<*secret-name*>

### <span id="page-11-2"></span>4.2.5. Creating a Route

After the A-MQ for OpenShift image has been deployed, an SSL route needs to be created for the A-MQ transport protocol port to allow connections to A-MQ outside of OpenShift.

In addition, selecting Passthrough for TLS Termination relays all communication to the A-MQ broker without the OpenShift router decrypting and resending it. Only SSL routes can be exposed because the OpenShift router requires SNI to send traffic to the correct service. See [Secured](https://access.redhat.com/documentation/en/openshift-enterprise/version-3.2/architecture/#secured-routes) Routes for more information.

The default ports for the various A-MQ transport protocols are: 61616/TCP (OpenWire) 61617/TCP (OpenWire+SSL) 5672/TCP (AMQP) 5671/TCP (AMQP+SSL) 1883/TCP (MQTT)

8883/TCP (MQTT+SSL) 61613/TCP (STOMP) 61612/TCP (STOMP+SSL)

## <span id="page-12-0"></span>4.2.6. Scaling Up and Persistent Storage Partitioning

<span id="page-12-2"></span>There are two methods for deploying A-MQ with persistent storage: single-node and multi-node partitioning. Single-node partitioning stores the A-MQ logs and the kahadb store directory, with the message queue data, in the storage volume. Multi-node partitioning creates additional, independent split-*n* directories to store the messaging queue data for each broker, where *n* is an incremental integer. This communication is not altered if a broker pod is updated, goes down unexpectedly, or is redeployed. When the broker pod is operational again, it reconnects to the associated split directory and continues as before. If a new broker pod is added, a corresponding split-*n* directory is created for that broker.

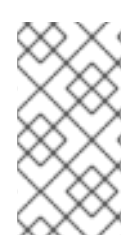

### **NOTE**

In order to enable a multi-node configuration it is necessary to set the AMQ\_SPLIT parameter to true, this will result in the server creating independent split-*n* directories for each instance within the Persistent Volume which can then be used as their data store. This is now the default setting in all persistent templates.

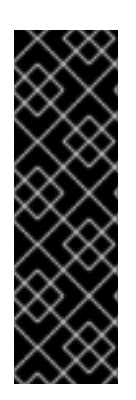

### IMPORTANT

Due to the different storage methods of single-node and multi-node partitioning, changing a deployment from single-node to multi-node results in the application losing all previously stored messages. This is also true if changing a deployment from multi-node to single-node, as the storage paths will not match.

Similarly, if a Rolling [Strategy](https://access.redhat.com/documentation/en-us/openshift_container_platform/3.5/html/developer_guide/deployments#rolling-strategy) is implemented, the maxSurge parameter must be set to 0%, otherwise the new broker creates a new partition and be unable to connect to the stored messages.

In multi-node partitioning, OpenShift routes new connections to the broker pod with the least amount of connections. Once this connection has been made, messages from that client are sent to the same broker every time, even if the client is run multiple times. This is because the OpenShift router is set to route requests from a client with the same IP to the same pod.

You can see which broker pod is connected to which split directory by viewing the logs for the pod, or by connecting to the broker console. In the **ActiveMQ** tab of the console, the **PersistenceAdapter** shows the KahaDBPersistenceAdapter, which includes the split directory as part of it's name.

## <span id="page-12-1"></span>4.2.7. Scaling Down and Message Migration

When A-MQ is deployed using a [multi-node](#page-12-2) configuration it is possible for messages to be left in the kahadb store directory of a terminating pod should the cluster be scaled down. In order to prevent messages from remaining within the kahadb store of the terminating pod until the cluster next scales up, each A-MQ persistent template creates a second deployment containing a drainer pod which is responsible for managing the migration of messages. The drainer pod will scan each independent split-*n* directory within the A-MQ persistent volume, identify data stores associated with those pods which are terminating, and execute an application to migrate the remaining messages from those pods to other active members of the cluster.

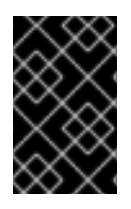

### IMPORTANT

Only messages sent through Message Queues will be migrated to other instances of the cluster when scaling down. Messages sent via topics will remain in storage until the cluster scales back up. Support for migrating Virtual Topics will be introduced in a future release.

### <span id="page-13-0"></span>4.2.8. Customizing A-MQ Configuration Files for Deployment

If using a template from an alternate repository, A-MQ configuration files such as user.properties can be included. When the image is downloaded for deployment, these files are copied to the *<amqhome>*/amq/conf/ directory on the broker, which are committed to the container and pushed to the registry.

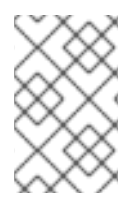

#### **NOTE**

If using this method, it is important that the placeholders in the configuration files (such as ##### AUTHENTICATION #####) are not removed as these placeholders are necessary for building the A-MQ for OpenShift image.

### <span id="page-13-1"></span>4.2.9. Configuring Client Connections

Clients for the A-MQ for OpenShift image must specify the OpenShift router port (443) when setting the broker URL for SSL connections. Otherwise, A-MQ attempts to use the default SSL port (61617). Including the failover protocol in the URL preserves the client connection in case the pod is restarted or upgraded, or there is a disruption on the router.

... factory.setBrokerURL("failover://ssl://<*route-to-broker-pod*>:443"); ...

## <span id="page-13-2"></span>4.3. UPGRADING THE IMAGE REPOSITORY

To upgrade the A-MQ image to the latest version, perform the following steps:

1. On your master host(s), ensure you are logged into the CLI as a cluster administrator or user that has project administrator access to the global **openshift** project. For example:

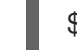

\$ oc login -u system:admin

2. Run the following command to update the core A-MQ OpenShift image stream in the **openshift** project:

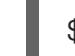

\$ oc -n openshift import-image jboss-amq-63:VERSION

Where **VERSION** is the new image version that you want to update to.

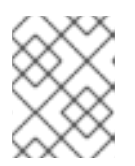

#### **NOTE**

To discover the latest available **VERSION** tag for **[jboss-amq-63](https://access.redhat.com/containers/?tab=tags#/registry.access.redhat.com/jboss-amq-6/amq63-openshift)**, consult the Red Hat Container Catalog.

3. To force OpenShift to deploy the latest image, enter the following command:

## \$ oc deploy amq63-amq --latest

Depending on the deployment configuration, OpenShift deletes one of the broker pods and start a new upgraded pod. The new pod connects to the same persistent storage so that no messages are lost in the process. Once the upgraded pod is running, the process is repeated for the next pod until all of the pods have been upgraded.

If a Rolling [Strategy](https://access.redhat.com/documentation/en-us/openshift_container_platform/3.5/html/developer_guide/deployments#rolling-strategy) has been configured, OpenShift deletes and recreate pods based on the rolling update settings. Any new pod will only connect to the same persistent storage if the maxSurge parameter is set to 0%, otherwise the new pod creates a new partition and will not be able to connect to the stored messages in the previous partition.

## CHAPTER 5. TUTORIALS

## <span id="page-15-1"></span><span id="page-15-0"></span>5.1. EXAMPLE DEPLOYMENT WORKFLOW

This tutorial prepares and deploys a multi-node A-MQ instance with persistent storage. Before we get started, you must create a persistent volume in OpenShift and it should be have the available status.

### <span id="page-15-2"></span>5.1.1. Preparing A-MQ Deployment

1. Log in as a cluster administrator or user that has project administrator access to the **openshift** project.

\$ oc login -u system:admin

2. Run the following commands to update the core A-MQ OpenShift image stream in the **openshift** project.

\$ oc create -n openshift -f \ https://raw.githubusercontent.com/jboss-openshift/application-templates/osev1.4.15/amq/amq63-image-stream.json

\$ oc replace -n openshift -f \ https://raw.githubusercontent.com/jboss-openshift/application-templates/osev1.4.15/amq/amq63-image-stream.json

\$ oc -n openshift import-image jboss-amq-63:1.4

It is possible to see some error messages saying some image streams already exist.

3. Update the A-MQ templates.

```
$ for template in amq63-persistent-ssl.json \
amq63-basic.json \
amq63-ssl.json \
amq63-persistent.json;
do
oc replace -n openshift -f \
https://raw.githubusercontent.com/jboss-openshift/application-templates/ose-
v1.4.15/amq/${template}
done
```
4. Create a new **amq-demo** project:

\$ oc new-project amq-demo

5. Create a service account to be used for the A-MQ deployment:

\$ echo '{"kind": "ServiceAccount", "apiVersion": "v1", "metadata": {"name": "amq-serviceaccount"}}' | oc create -f -

6. Add the view role to the service account. This enables the service account to view all the resources in the **amq-demo** namespace, which is necessary for managing the cluster when using the Kubernetes REST API agent for discovering the mesh endpoints.

\$ oc policy add-role-to-user view system:serviceaccount:amq-demo:amq-service-account

7. Edit the deployment configuration to run the AMQ pod with newly created service account.

\$ oc edit dc/<deployment\_config>

Add the serviceAccount and serviceAccountName parameters to the spec field, and specify the service account you want to use.

spec: securityContext: {} serviceAccount: serviceaccount serviceAccountName: amq-service-account

8. A-MQ requires a broker keyStore, a client keyStore, and a client trustStore that includes the broker keyStore.

This example uses 'keytool', a package included with the Java Development Kit, to generate dummy credentials for use with the A-MQ installation.

a. Generate a self-signed certificate for the broker keyStore:

\$ keytool -genkey -alias broker -keyalg RSA -keystore broker.ks

b. Export the certificate so that it can be shared with clients:

\$ keytool -export -alias broker -keystore broker.ks -file broker\_cert

c. Generate a self-signed certificate for the client keyStore:

\$ keytool -genkey -alias client -keyalg RSA -keystore client.ks

d. Create a client trust store that imports the broker certificate:

\$ keytool -import -alias broker -keystore client.ts -file broker\_cert

9. Use the broker keyStore file to create the A-MQ secret:

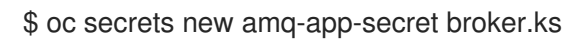

10. Add the secret to the service account created earlier:

\$ oc secrets add sa/amq-service-account secret/amq-app-secret

#### <span id="page-16-0"></span>5.1.2. Deployment

- 1. Log in to the OpenShift web console and select the **amq-demo** project space.
- 2. Click Add to Project to list all of the default image streams and templates.
- 3. Use the Filter by keyword search bar to limit the list to those that match amq. You may need to click See all to show the desired application template.

4. Select the template. This example uses the *amq63-persistent-ssl*template to allow for persistent storage.

*Example Template:* **APPLICATION\_NAME** broker **MQ\_PROTOCOL** openwire **MQ\_USERNAME** amq-demo-user **MQ\_PASSWORD** password **VOLUME\_CAPACITY** 512Mi **AMQ\_SECRET** amq-app-secret **AMQ\_TRUSTSTORE** broker.ks **AMQ\_TRUSTSTORE\_PASSWORD** password **AMQ\_KEYSTORE** broker.ks **AMQ\_KEYSTORE\_PASSWORD** password **AMQ\_MESH\_DISCOVERY\_TYPE** kube **AMQ\_MESH\_SERVICE\_NAME** broker **AMQ\_MESH\_SERVICE\_NAMESPACE** amq-demo **AMQ\_STORAGE\_USAGE\_LIMIT** 1 gb **AMQ\_SPLIT** true **IMAGE\_STREAM\_NAMESPACE** openshift

Run **get pods** command to get the list of running pods:

\$ oc get pods NAME READY STATUS RESTARTS AGE amq63-amq-2-m8fdh 1/1 Running 0 2m amq63-drainer-1-3rpgx 1/1 Running 0 8m

### <span id="page-17-0"></span>5.1.3. Post-Deployment

#### Creating a route

Create a route for the broker so that clients outside of OpenShift can connect using SSL. By default, the OpenWire protocol uses the 61617/TCP port.

- 1. Click Create a Routeand click Show options for secured routesto display all parameters.
- 2. Use the Target Port drop-down menu to select 61617/TCP
- 3. Use the TLS Termination drop-down menu to select Passthrough. This will relay all communication to the A-MQ broker without the OpenShift router decrypting and resending it.

4. Clients can now connect to the broker by specifying the following in their configuration:

#### **factory.setBrokerURL("failover://ssl://broker-amq-demo.example.com:443");**

#### Scaling up

Scale up by clicking the Scale up arrow in the *amq-demo* project Overview in the web console. Or, using the OpenShift command line:

\$ oc scale dc amq-demo --replicas=3

#### Connecting to the A-MQ Console

To connect to the A-MQ console from the OpenShift web console, navigate to the broker pod and click the Connect button located in the Template information.

For OpenShift Container Platform, click the Open Java Console button. === Example How to Monitor A-MQ This tutorial demonstrates how to monitor A-MQ.

#### <span id="page-18-0"></span>5.1.4. Prerequisite

Make sure you have created a project, service account, and added the view role to the service account for A-MQ deployment, as mentioned in the section Example [Deployment](#page-15-2) Workflow.

#### <span id="page-18-1"></span>5.1.5. Monitoring A-MQ

1. Go to your project:

\$ oc project monitoramq

2. Deploy a new broker instance to the **monitoramq** project, using the **amq63-basic** template from the **openshift** namespace:

\$ oc process openshift//amq63-basic -v APPLICATION\_NAME=broker,MQ\_USERNAME=admin,MQ\_PASSWORD=admin,MQ\_QUEU ES=TESTQUEUE -n monitoramq | oc create -f -

services "broker-amq-amqp" created services "broker-amq-mqtt" created services "broker-amq-stomp" created services "broker-amq-tcp" created deploymentconfigs "broker-amq" created

3. Get the list of running pods:

\$ oc get pods

NAME READY STATUS RESTARTS AGE broker-amq-1-ftqmk 1/1 Running 0 14d

4. Run the command **oc logs**:

oc logs -f broker-amq-1-ftqmk

Running jboss-amq-6/amq63-openshift image, version 1.3-5 INFO: Loading '/opt/amq/bin/env' INFO: Using java '/usr/lib/jvm/java-1.8.0/bin/java' INFO: Starting in foreground, this is just for debugging purposes (stop process by pressing CTRL+C) ... INFO | Listening for connections at: tcp://broker-amq-1-ftqmk:61616? maximumConnections=1000&wireFormat.maxFrameSize=104857600 INFO | Connector openwire started INFO | Starting OpenShift discovery agent for service broker-amq-tcp transport type tcp INFO | Network Connector DiscoveryNetworkConnector:NC:BrokerService[broker-amq-1 ftqmk] started INFO | Apache ActiveMQ 5.11.0.redhat-621084 (broker-amq-1-ftqmk, ID:broker-amq-1 ftqmk-41433-1491445582960-0:1) started INFO | For help or more information please see: http://activemq.apache.org WARN | Store limit is 102400 mb (current store usage is 0 mb). The data directory: /opt/amq/data/kahadb only has 9684 mb of usable space - resetting to maximum available disk space: 9684 mb WARN | Temporary Store limit is 51200 mb, whilst the temporary data directory: /opt/amq/data/broker-amq-1-ftqmk/tmp\_storage only has 9684 mb of usable space - resetting to maximum available 9684 mb.

5. Run your query to monitor your broker for ServiceHealth:

\$ curl -k -H "Authorization: Bearer \$(oc whoami -t)" https://10.1.2.2:8443/api/v1/namespaces/monitoramq/pods/https:broker-amq-1 ftqmk:8778/proxy/jolokia/read/org.apache.activemq:type=Broker,brokerName=\*,service=Health/ **CurrentStatus** 

{"request":

{"mbean":"org.apache.activemq:brokerName=\*,service=Health,type=Broker","attribute":"Curren tStatus","type":"read"},"value":{"org.apache.activemq:brokerName=broker-amq-1 ftqmk,service=Health,type=Broker":

{"CurrentStatus":"Good"}},"timestamp":1491451600,"status":200}

where,

- 10.1.2.2 is the master host.
- **monitoramq** is the name of your namespace or project.
- broker-amq-1-ftqmk is the name of your running pod (got from **oc get pods** in previous step-4).
- 8778 Jolokia exposed port for AMQ xPaaS image.
- 6. Run your query to monitor your broker's memoryLimit for a queue:

\$ curl -k -H "Authorization: Bearer \$(oc whoami -t)" https://10.1.2.2:8443/api/v1/namespaces/monitoramqlatest/pods/https:broker-amq-1 ftqmk:8778/proxy/jolokia/read/org.apache.activemq:type=Broker,brokerName=\*,destinationType =Queue,destinationName=ABEL/MemoryLimit

#### {"request":

{"mbean":"org.apache.activemq:brokerName=\*,destinationName=ABEL,destinationType=Queu e,type=Broker","attribute":"MemoryLimit","type":"read"},"value":

{"org.apache.activemq:brokerName=broker-amq-1 ftqmk,destinationName=ABEL,destinationType=Queue,type=Broker": {"MemoryLimit":1048576}},"timestamp":1491451792,"status":200}

- 7. Go to your Openshift Web Console, select your project, go to the running pod, and click **Open Java Console**.
- 8. You will be redirected to Openshift Container Platform Console, where you can see the listed queues under your broker.

## CHAPTER 6. REFERENCE

## <span id="page-21-1"></span><span id="page-21-0"></span>6.1. APPLICATION TEMPLATE PARAMETERS FOR PERSISTENT **CONFIGURATION**

Configuration of the A-MQ for OpenShift image is performed by specifying values of application template parameters. Different A-MQ images require different subsets of these parameters. The following parameters can be configured:

#### **AMQ\_ADMIN\_PASSWORD**

The password used for authentication to the broker. If no value is specified, a random password is generated.

#### **AMQ\_ADMIN\_USERNAME**

The user name used as an admin authentication to the broker. If no value is specified, a random user name is generated.

#### **AMQ\_KEYSTORE**

The SSL keyStore filename. If no value is specified, a random password is generated but SSL will not be configured.

#### **AMQ\_KEYSTORE\_PASSWORD**

The password used to decrypt the SSL keyStore (optional).

#### **AMQ\_MESH\_DISCOVERY\_TYPE**

The discovery agent type to use for discovering mesh endpoints. 'dns' will use the OpenShift DNS service to resolve endpoints. 'kube' will use Kubernetes REST API to resolve service endpoints. If using 'kube' the service account for the pod must have the 'view' role.

#### **AMQ\_MESH\_SERVICE\_NAME**

Name of service used for mesh creation.

#### **AMQ\_MESH\_SERVICE\_NAMESPACE**

The namespace in which the service resides. Must be specified if using kube discovery.

#### **AMQ\_QUEUE\_MEMORY\_LIMIT**

Specifies the memory limit set on a destination (limits the amount of memory on each queue listed in the **MQ\_QUEUES** environment variable). The value of **AMQ\_QUEUE\_MEMORY\_LIMIT** can be a string, such as **10 MB** or **512 KB**.

#### **AMQ\_RELEASE**

The A-MQ release version. This determines which A-MQ image will be used as a basis for the application — for example, version 6.2 or 6.3.

#### **AMQ\_SECRET**

The name of a secret containing SSL related files. If no value is specified, a random password is generated.

#### **AMQ\_SPLIT**

Boolean. Setting to 'true' partitions the persistent volume, allowing for multiple A-MQ pods for scalability.

#### **AMQ\_STORAGE\_USAGE\_LIMIT**

The A-MQ storage usage limit.

#### **AMQ\_TRUSTSTORE**

The SSL trustStore filename. If no value is specified, a random password is generated but SSL will not be configured.

#### **AMQ\_TRUSTSTORE\_PASSWORD**

The password used to decrypt the SSL trustStore (optional).

#### **APPLICATION\_NAME**

The name of the application used internally in OpenShift. It is used in names of services, pods, and other objects within the application.

#### **MQ\_PASSWORD**

The password used for authentication to the broker. In a standard non-containerized JBoss A-MQ, you would specify the password in the **<amq-home>/opt/user.properties** file. If no value is specified, a random password is generated.

#### **MQ\_PROTOCOL**

Comma-separated list of the messaging protocols used by the broker. Available options are amqp, mqtt, openwire, and stomp. If left empty, all available protocols will be available. Please note that for integration of the image with Red Hat JBoss Enterprise Application Platform, the OpenWire protocol must be specified, while other protocols can be optionally specified as well.

#### **MQ\_QUEUES**

Comma-separated list of queues available by default on the broker on its startup.

#### **MQ\_TOPICS**

Comma-separated list of topics available by default on the broker on its startup.

#### **MQ\_USERNAME**

The user name used for authentication to the broker. In a standard non-containerized JBoss A-MQ, you would specify the user name in the *<amq-home>*/opt/user.properties file. If no value is specified, a random user name is generated.

#### **VOLUME\_CAPACITY**

The size of the persistent storage for database volumes.

## <span id="page-22-0"></span>6.2. CONFIGURATION USING S2I

You can modify the configuration of the A-MQ for OpenShift image using the Source-to-image feature, described in full detail at S2I [Requirements.](https://docs.openshift.com/container-platform/latest/creating_images/s2i.html)

To specify a custom A-MQ broker configuration, create a new folder called **configuration** inside the root directory of your project. Then specify your custom A-MQ configuration by creating an **openshiftactivemq.xml** file inside the 'configuration' folder. On each commit, this file gets copied to the **conf** directory in the A-MQ root and its contents are used to configure the broker.

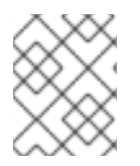

#### **NOTE**

Please be careful when making a changes to the **openshift-activemq.xml** file and do not remove the placeholders, as automated configuration may not work properly.

## <span id="page-22-1"></span>6.3. SECURITY

Only SSL connections can connect from outside of the OpenShift instance, regardless of the protocol specified in the **MQ\_PROTOCOL** property of the A-MQ application templates. The non-SSL version of the protocols can only be used inside the OpenShift instance.

For security reasons, using the default keyStore and trustStore generated by the system is discouraged. Generate your own keyStore and trustStore and supply them to the image using the OpenShift secrets mechanism or S2I.

## <span id="page-23-0"></span>6.4. LOGGING

In addition to viewing the OpenShift logs, you can troubleshoot a running A-MQ image by viewing the A-MQ logs that are outputted to the container's console:

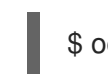

\$ oc logs -f <*pod-name*> <*container-name*>

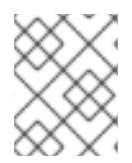

## **NOTE**

By default, the A-MQ for OpenShift image does not have a file log handler configured. Logs are only sent to the console.